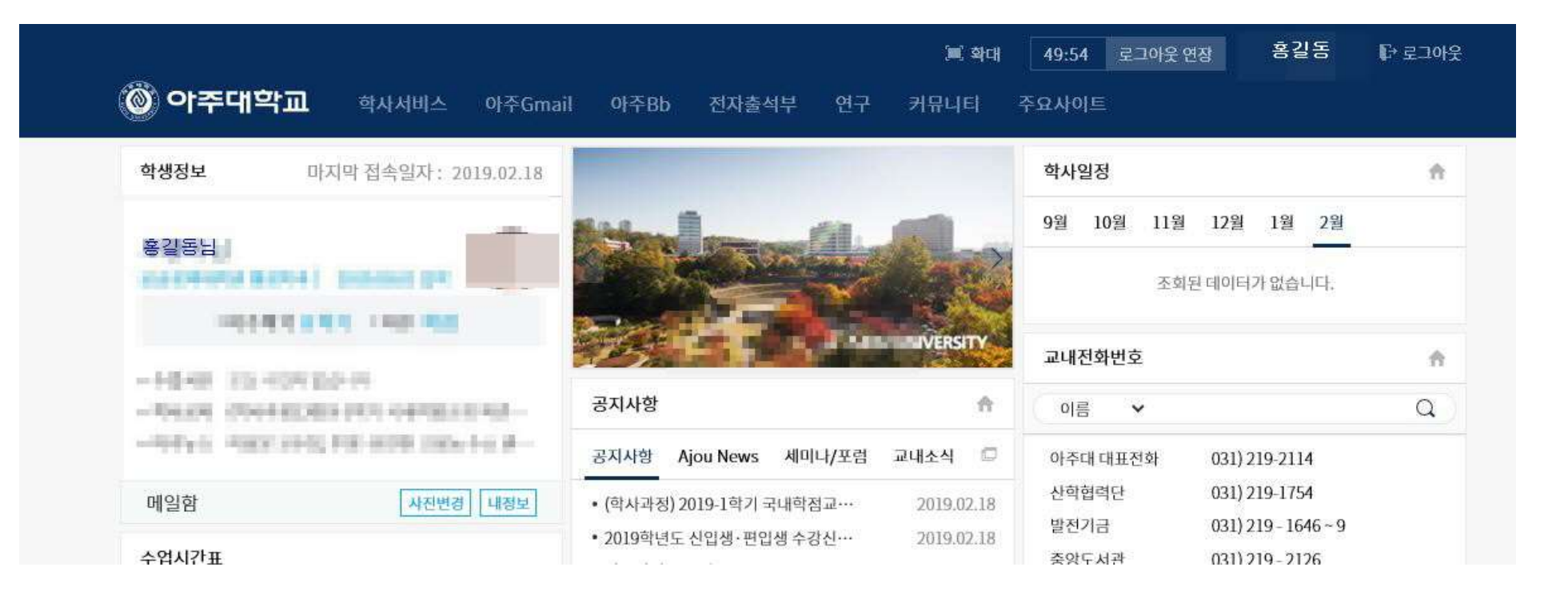

## 1. 아주대학교 포털 사이트(https://mportal.ajou.ac.kr) 로 들어가기. 1. 아주대학교 포털 사이트(https://mportal<br>2. 아주대학교 포털 사이트 로그인하기

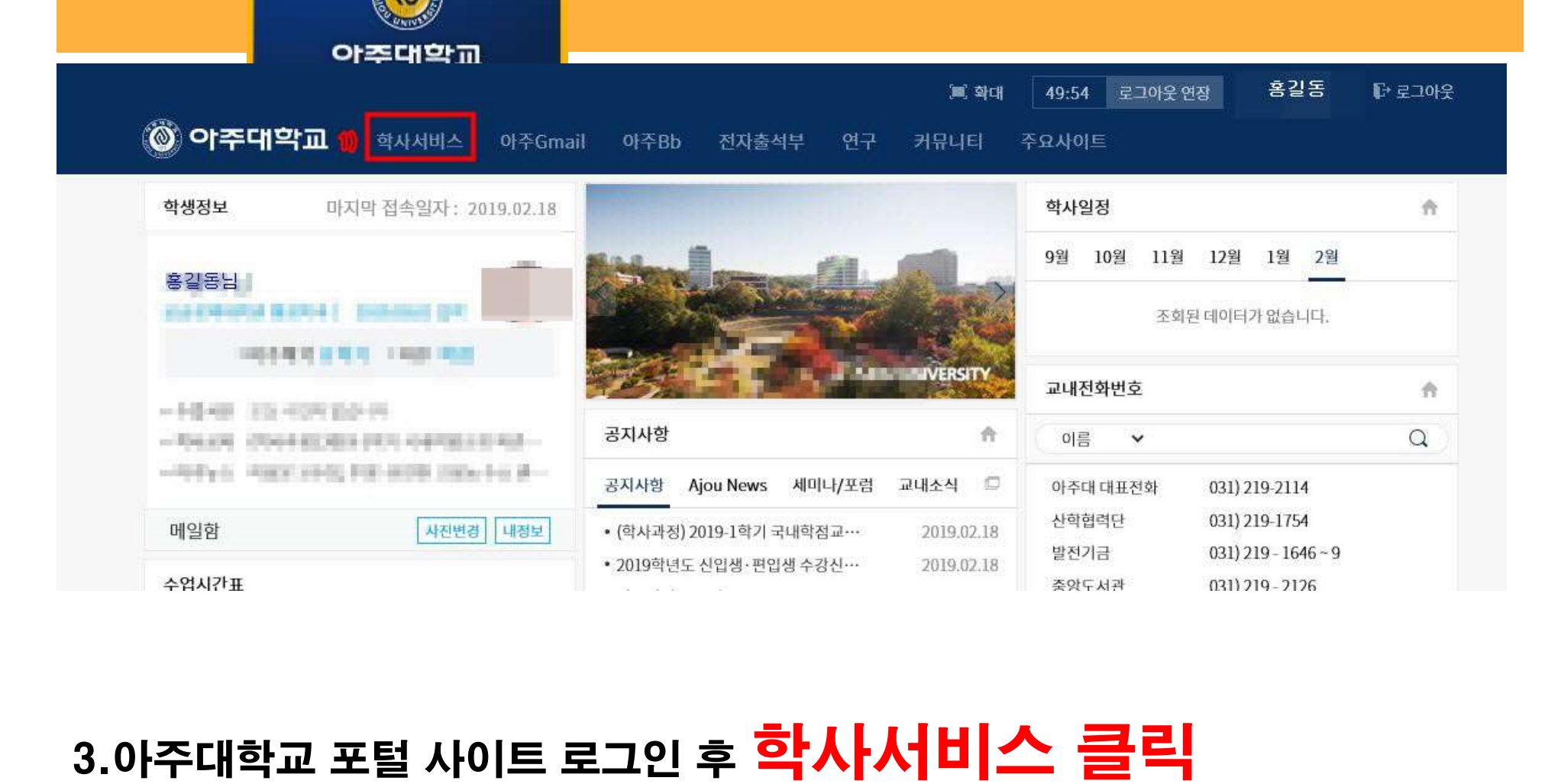

## 1.학사서비스에서 교과수업 클릭

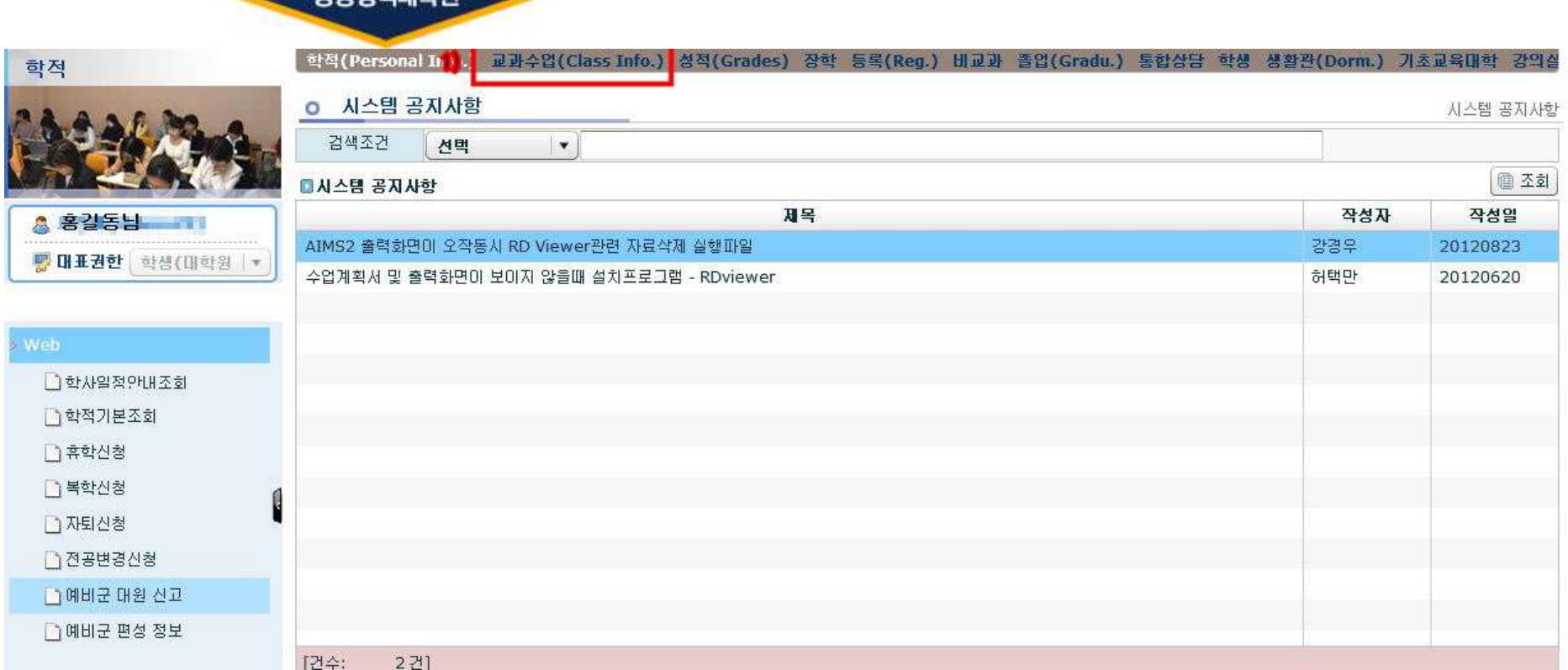

아주대학교 고고저해대충

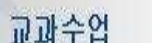

학적(Personal Info.) 교과수업(Class Info.) 성적(Grades) 장학 등록(Reg.) 비교과 졸업(Gradu.) 통합상담 학생 생활관(Dorm.) 기초교육대학 강의실

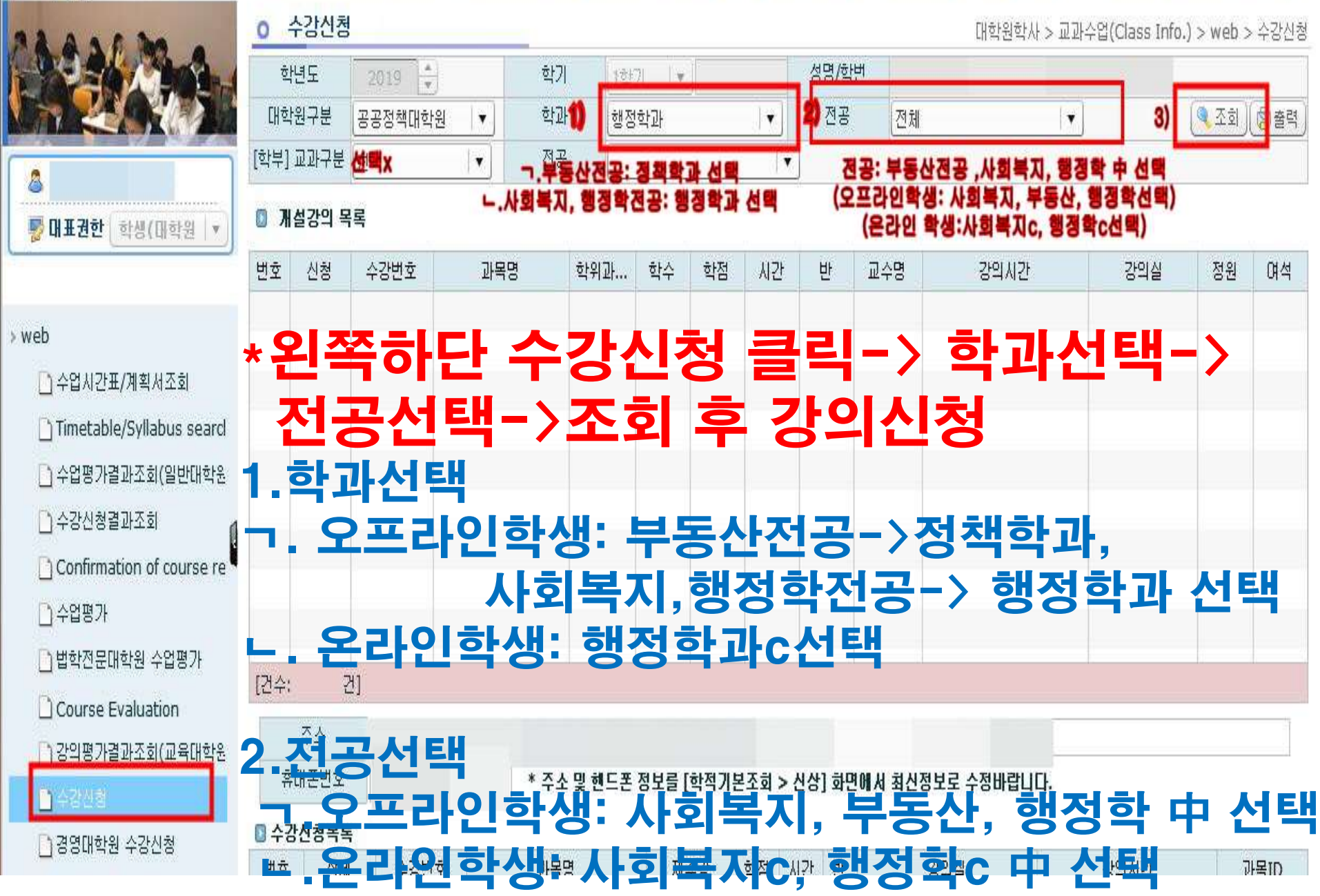